Congratulations on your purchase of Realivox Blue! Let's install it!

**Step 1** – You should have received an email with the subject: **"Your Realivox Blue Purchase."** It should look like this:

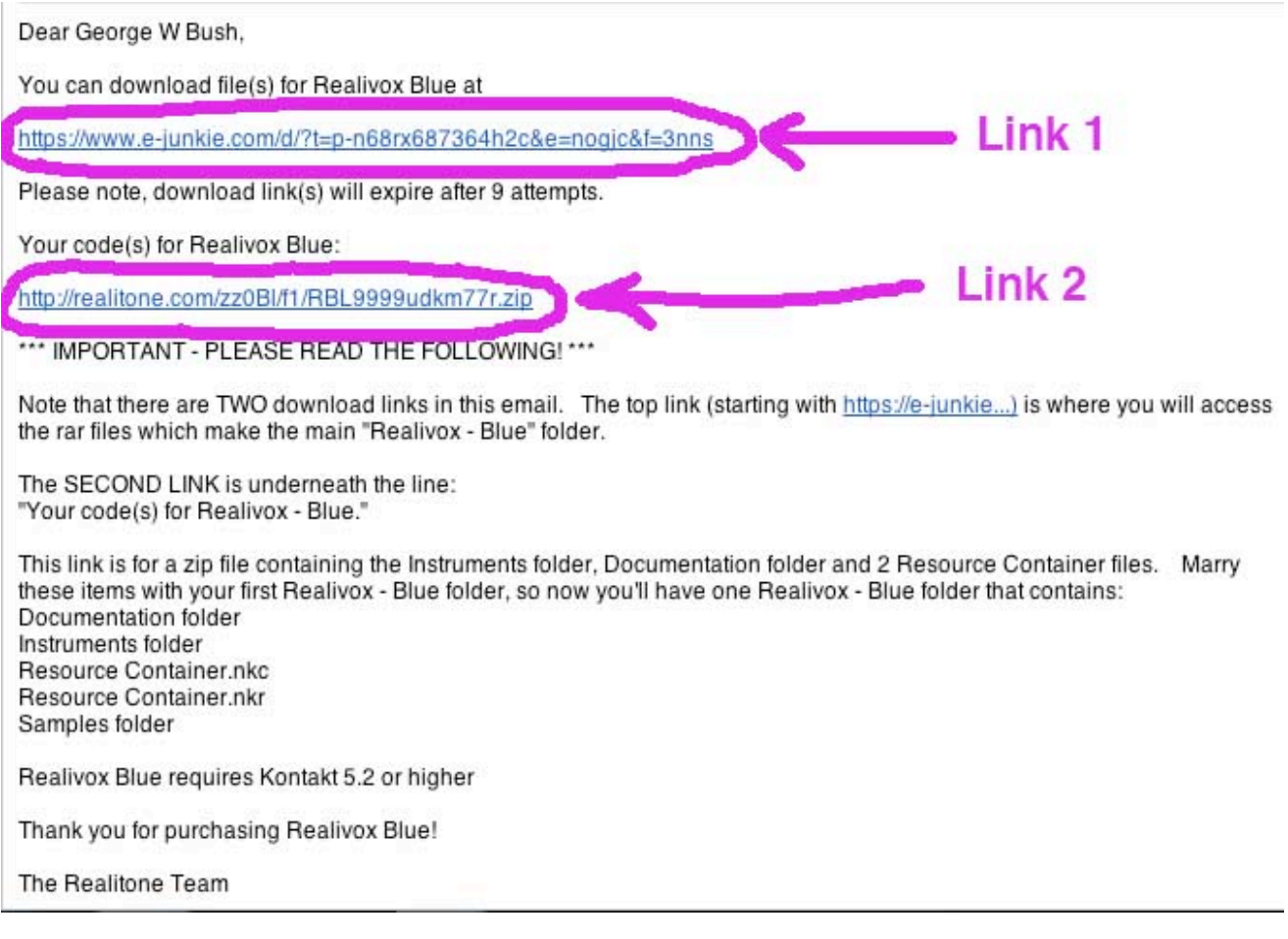

Click the first link to download two RAR files:

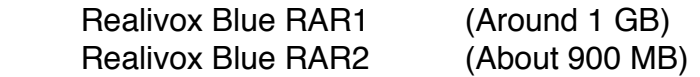

**Step 2 –** Okay, are they downloaded? Good. Now double-click only Realivox Blue RAR1. This will automatically decompress both RAR1 and RAR2 at the same time. (Do *not* double click Realivox Blue RAR2.)

Note - If your computer does not automatically start the decompression process when you double click Realivox Blue RAR1, you may need an un-rar appliction. For PC, we like: http://www.rarlab.com/ For Macs, we like: http://www.unrarx.com/

The decompression process usually takes a few minutes. (It's got almost 2 Gigabytes to process!) When it is done, you will have a folder titled: **"Realivox Blue"**

Inside this Realivox Blue folder is only one thing: A folder titled **"Samples."** (If you bought the Kontakt Player version, there is also a file titled "Realivox Blue.nicnt")

*But Mike!!! What about the Instruments folder and all the other stuff?*

**Step 3 -** Don't you worry, amigo. Remember that there were TWO links in that email. See the second link? Click that link and you'll get a zip file. Unzip it and you'll have a folder with: Documentation folder Instruments folder Resource Container.nkc

Resource Container.nkr

Drag those items into your Realivox Blue folder. So now it should look like this:

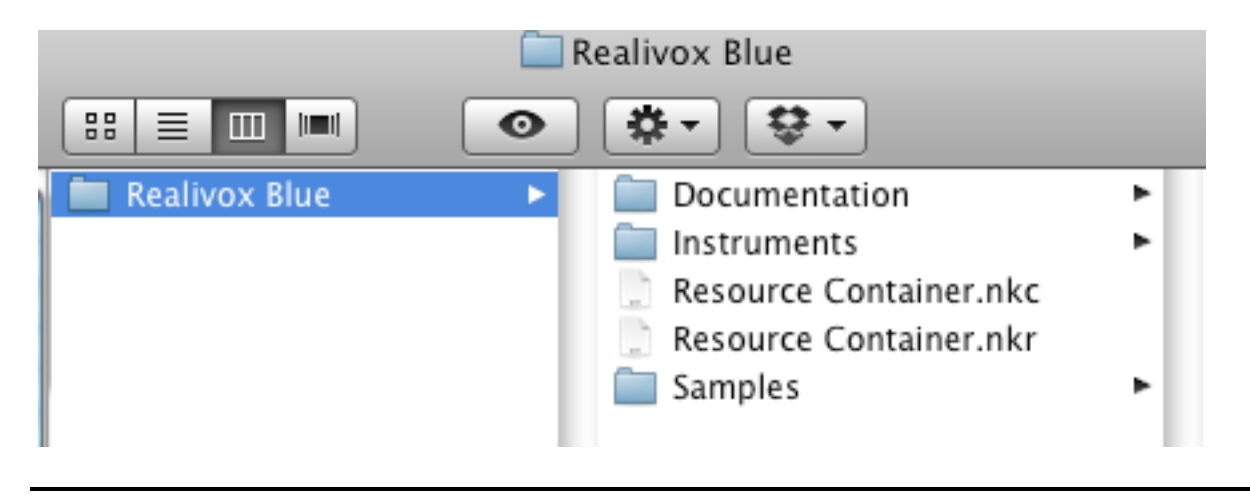

Or if you bought the Kontakt Player version, it will look like this:

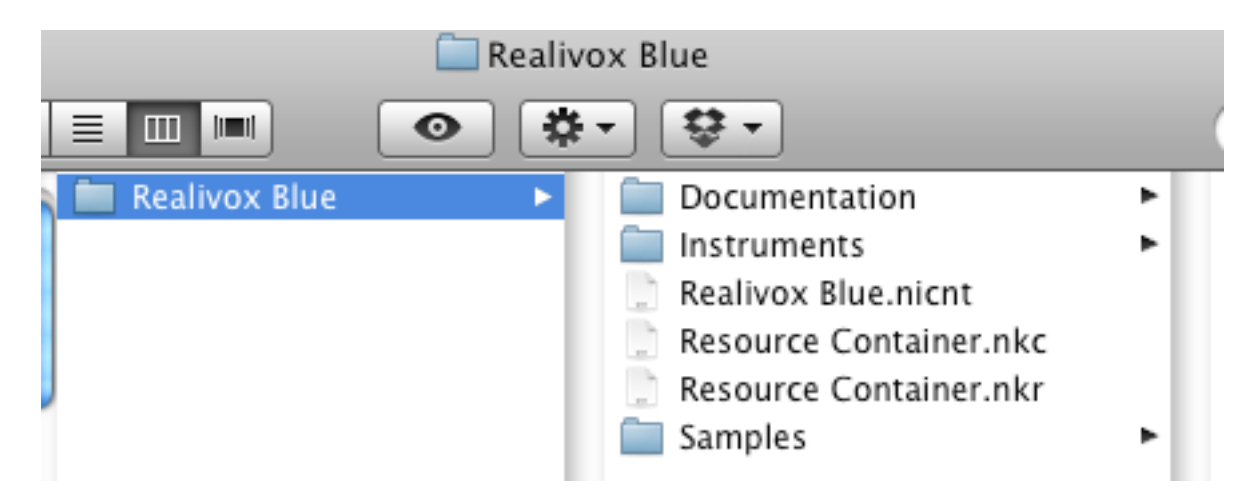

*Note - You may also have files named "DS\_Store" when you unzipped and un-rar*'*d. They are artifacts from the decompression and don*'*t do anything. They don*'*t hurt anything either, so it*'*s your choice if you want to keep them or delete them.*

This "**Realivox Blue"** folder can be placed wherever you like on your computer. Ideally on a fast hard drive.

## **For Kontakt Player Version Only:**

Now open up Kontakt and open the sidebar browser. (Click the **"Browse"** button at the top of the interface.) Now click the **"Libraries"** tab. Click **"Add Library,"** then navigate to the **"Realivox Blue"** folder. (Only select the folder, don't go inside the folder.) Click "**Choose**" and the Library is now added.

Now click the "Activate" button. Service Center will do its thing, then ask you for the serial number which was in that second link. (It is in a file cleverly titled, *"Your Serial Number.")* Enter it and you're all set! You can load Realivox Blue either through this Libraries tab, or by clicking the "Files" button at the top of the interface.

If you did not purchase the Kontakt Player version, then there is no activation process. Simply click the **"Files"** button at the top of the interface, or click the **"Files"** tab in the sidebar browser, then navigate to the **"Realivox Blue"** instrument inside the Instruments folder.

You can also use the **"Quickload**" button at the top of the interface to load Realivox Blue. Simply click the button titled "Quick" which opens up a workspace where you can drag instruments (or even folders) from your various Kontakt libraries. It's very slick! And quick!

*Note - If you purchased the non Kontakt Player option of Realivox Blue (it was the cheaper of your two options,) then Realivox Blue will not load as a library in the sidebar "Libraries" tab. Only official Kontakt Player libraries can appear in the sidebar "Libraries" tab.*

*As you probably know, Native Instruments charges us a fee for that capability. That*'*s why the Kontakt Player version was more expensive than the "Full version of Kontakt" version. (That fee also enables Realivox Blue to work in the free Kontakt Player.)*

*If you would prefer to have the Kontakt Player version, just send us an email and we will give you a coupon code so that you can purchase the Kontakt Player version for the \$15 difference in price. (That \$15 difference is less than what Native Instruments charges us, by the way.)*

**Step 4** – You're all done! Now it's time to start singing!

Thank you again for your purchase. We hope you enjoy Realivox Blue.